# **Access to Purchasing Training in Brightspace**

### Log in to **Brightspace at COM**

#### Click the **Discover** link

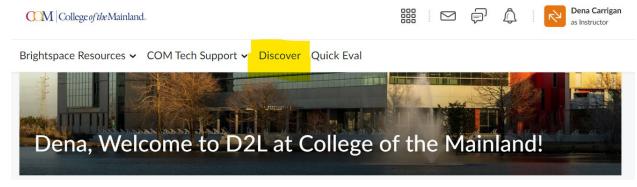

### Locate Purchase Department and click

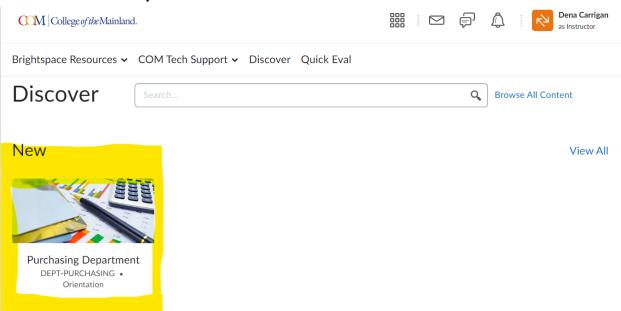

## Click **Open Course**

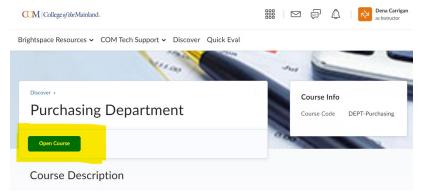